## LMS USER GUIDE CREATING GROUPS

| 1) Navigate to Groups using the re-   | elevant procedure for your level of access as shown below |
|---------------------------------------|-----------------------------------------------------------|
| Section Admin Procedure               | Section Admin Dashboard>Groups                            |
| Organisation Admin Procedure          | Organisation Admin Dashboard>Groups                       |
| Organisation Admin Basic<br>Procedure | Organisation Admin Basic Dashboard>Groups                 |

|    |                         | the complete LMS solution Create > Manage > Deliver                                                                                                    | Powered by<br>VIRTUAL<br>COLLEGE           |
|----|-------------------------|----------------------------------------------------------------------------------------------------|--------------------------------------------|
|    |                         | Home Manage Users Help & Support Logout                                                                                                    |                                            |
|    |                         | >> Section Admin Dashboard >> Groups                                                                                                    | 07 September 2009                          |
|    |                         | Groups                                                                                                    |                                            |
|    | Select Add<br>New Group | Go directly to a record         Search for multiple records by separating your search terms with commas in the box below.         Name       ✓         ✓       Find         ✓       Tick here to find partial matches |                                            |
|    |                         | Name į Type į Organisation į                                                                                                    | ~                                          |
|    |                         | UHNS - 170909 Job Role                                                                                                    |                                            |
|    |                         |                                                                                                    |                                            |
|    |                         |                                                                                                    |                                            |
|    |                         | Click on Add New                                                                                                    |                                            |
|    |                         | Group                                                                                                    | *                                          |
|    |                         | 1 records Add New Group Delete Group                                                                                                    | View Group                                 |
|    |                         |                                                                                                    |                                            |
|    |                         |                                                                                                    | 「「「」」、「」 標<br>Nered by<br>RTUAL<br>DILLEGE |
| 3) | Complete the            |                                                                                                    | 6 November 2015                            |
|    | form                    |                                                                                                    |                                            |
|    |                         | Edit Group Details Title *                                                                                                    |                                            |
|    |                         |                                                                                                    | latory fields                              |
| 4) | Select                  | are s                                                                                                    | hown with an *                             |
|    | Submit                  | $\checkmark$                                                                                                    |                                            |
|    |                         | Type *     Job Role     ✓       Messaging     Assessor & Mentor Messaging     ✓                                                                                                    |                                            |
|    |                         | Messaging     Assessor & Mentor Messaging       Organisation     V                                                                                                    |                                            |
|    |                         | Department - All Departments -                                                                                                    |                                            |
|    |                         | Submit Cancel                                                                                                    |                                            |
|    |                         | Accessibility Copyright © 1995-2015 Virtual College Group PLC   Al                                                                                                    | Rights Reserved                            |
|    |                         |                                                                                                    |                                            |

|               | You are now ready to add course(s) to your group                                    |
|---------------|-------------------------------------------------------------------------------------|
|               | the complete LMS solution Create > Manage > Deliver                                 |
|               | Home         Manage Users         Help & Support         Logout                     |
|               | >> Section Admin Dashboard >> View Group         06 November 2015                   |
|               | Group: Charlie Quicklinks                                                           |
| 5) Select     | Type: Job Role<br>Organisation:<br>Members & Courses                                |
| Courses       | Department: All Members: 0 Click on Courses                                         |
|               | Active Circk of Courses                                                             |
|               | Expired O Supervisors                                                               |
|               | Members: 0<br>Courses: 0 Actions                                                    |
|               | Supervisors: 0   Repair Group  View Criteria Matrix                                 |
|               | Send Group Email<br>Edit Details                                                    |
|               |                                                                                     |
|               | Accessibility Copyright © 1995-2015 Virtual College Group PLC   All Rights Reserved |
|               |                                                                                     |
|               | <b>E</b> hable                                                                      |
|               | the complete LMS solution Create > Manage > Deliver                                 |
|               | Home Manage Users Help & Support Logout                                             |
|               | November 2015     November 2015                                                     |
|               |                                                                                     |
|               | Current Group Courses                                                               |
| 6) Select Add | Title ; Modules on Group \ Total Modules ;                                          |
| Course        | There are no items to display in this list                                          |
|               |                                                                                     |
|               |                                                                                     |
|               |                                                                                     |
|               |                                                                                     |
|               | 0 records Add Course Remove Course View Course Record Edit Modules                  |
|               | Accessibility Copyright © 1995-2015 Virtual College Group PLC   All Rights Reserved |
|               |                                                                                     |

|                                         | the complete LMS solution Create > Manage > D                   | leliver                                             |                                                                       |
|-----------------------------------------|-----------------------------------------------------------------|-----------------------------------------------------|-----------------------------------------------------------------------|
|                                         |                                                                 | Manage Users Help & Support Logo                    | nut                                                                   |
|                                         | >> Section Admin Dashboard >> View Group >> Current Group Court |                                                     | 06 November 2015                                                      |
|                                         | Add Course                                                      | Take the tick out of th<br>(as there are no learner | ne box to send message to Learners<br>rs in the Group at this stage)  |
|                                         | Go directly to a record                                         |                                                     |                                                                       |
| 7) Highlight the relevant               | Search for multiple records by separating your search terr      | ns with commas in the box below.                    |                                                                       |
| course(s) and<br>select Add<br>Selected | Course Name ✓ :<br>☐ Tick here to find partial matches          | Find                                                |                                                                       |
| Selected                                | How to Delegate Effectively                                     |                                                     | ^                                                                     |
|                                         | O How to Develop a Culture of Openness and Trust                |                                                     |                                                                       |
|                                         | O How to Develop an Effective Induction                         |                                                     |                                                                       |
|                                         | O How to Manage Capability                                      |                                                     |                                                                       |
|                                         | O How to Manage Coaching                                        |                                                     | ×                                                                     |
|                                         |                                                                 | 47 records Add Selecte                              | ed & Another Add & Customise Add Selected                             |
|                                         | Accessibility                                                   | Copyright                                           | © 1995-2015 Virtual College Group PLC   All Rights Reserved           |
|                                         | the complete LMS solution Create > Manage<br>Home               | Manage Users Help & Support                         | Use the breadcrumb trail<br>to go back to View Group                  |
| 8) Use the                              | Current Group Courses                                           |                                                     |                                                                       |
| breadcrumb                              | Title ↓                                                         |                                                     | Modules on Group \ Total Modules ↓                                    |
| trail to go<br>back to View<br>Group    | How to Delegate Effectively                                     | 1\1                                                 | ~                                                                     |
|                                         | L                                                               | 1 records Add Course                                | Remove Course View Course Record Edit Modules                         |
|                                         | Accessibility                                                   |                                                     | Copyright © 1995-2015 Virtual College Group PLC   All Rights Reserved |
|                                         | 1                                                               |                                                     |                                                                       |
|                                         |                                                                 |                                                     |                                                                       |
|                                         |                                                                 |                                                     |                                                                       |
|                                         |                                                                 |                                                     |                                                                       |

|    |                       | This is the v                                                                               | view of the Gr                                      | oup you have c                      | reated                           |                             |                                           |           |
|----|-----------------------|---------------------------------------------------------------------------------------------|-----------------------------------------------------|-------------------------------------|----------------------------------|-----------------------------|-------------------------------------------|-----------|
|    |                       | Description of the complete LMS the complete LMS<br>>> Section Admin Date<br>Group: Charile |                                                     | ► Manage ► Deliver<br>Home Manage U | ers Help & Support<br>Quicklinks | Logout                      | 06 November 201                           | 5         |
| 9) | Select Add<br>Members | A A A A A Or                                                                                | ype: Job Role<br>rganisation:<br>epartment: All     |                                     |                                  | ers & Courses               |                                           |           |
|    | Weinber S             |                                                                                             | epartment: All<br>embers: 0<br>ctive 0<br>embers: 0 |                                     |                                  |                             | Click on Add                              | d Members |
|    |                       |                                                                                             | xpired 0<br>embers:                                 |                                     | Super                            | rvisors                     |                                           |           |
|    |                       |                                                                                             | ourses: 1                                           |                                     | Action:<br>Repai                 |                             |                                           |           |
|    |                       | Su                                                                                          | upervisors: 0                                       |                                     | ► <u>View</u>                    | Criteria Matrix             |                                           |           |
|    |                       |                                                                                             |                                                     |                                     | Send Edit D                      | Group Email<br>Details      |                                           |           |
|    |                       |                                                                                             |                                                     |                                     |                                  |                             |                                           |           |
|    |                       | Accessibility                                                                               |                                                     |                                     | (                                | Copyright © 1995-2015 Virtu | al College Group PLC   All Rights Reserve | d         |

|                                      | You now can start a                                                                                                    | dding new me              | embers to this gro                    | oup                    |                                  |                                                                                         |
|--------------------------------------|----------------------------------------------------------------------------------------------------|---------------------------|---------------------------------------|------------------------|----------------------------------|-----------------------------------------------------------------------------------------|
|                                      | the complete LMS solution Creat                                                                                                    | te 🕨 Manage 🕨 De          |                                       |                        | Powered by<br>VIRTUAL<br>COLLEGE |                                                                                         |
|                                      | <ul> <li>Section Admin Dashboard &gt;&gt; Groups</li> <li>Add Group Member</li> <li>Send a message to new mem</li> <li>Send a message to group su</li> </ul> | ema                       | ve box ticked if y<br>ail new members | ou want the sys        | tem to<br>eptember 2009<br>Help  | You use the<br>Go directly to<br>user option to<br>search                               |
|                                      | <b>Go directly to a user</b><br>You can search for a list of users by sep                                                                                    | parating their names with | commas <u>more</u> .                  |                        |                                  | OR                                                                                      |
| 10) Find the<br>relevant<br>learners | Surname     Suntame                                                                                                    |                           |                                       | Find                   |                                  | You can use<br>the<br>Organisation /<br>Department to<br>bring up a list<br>of learners |
|                                      | First Name ↓                                                                                                    | Surname ↓                 | Postcode ↓                            | User ID ↓              | User Type ↓                      |                                                                                         |
|                                      |                                                                                                    | The                       | ere are no items to display in this   | list                   |                                  |                                                                                         |
|                                      | Check All Uncheck                                                                                                    |                           | 0 records                             | Add / Remove by Filter | ✓ Add Selected                   |                                                                                         |
|                                      |                                                                                                    |                           |                                       |                        |                                  |                                                                                         |

|                                      |                                                                                                    | н                                                                                                    | lome Manage Users                                                                                                    | Help & Support Logo                                                                                                    | Jt                                                                                                    |                                                                                                    |
|--------------------------------------|----------------------------------------------------------------------------------------------------|----------------------------------------------------------------------------------------------------|----------------------------------------------------------------------------------------------------|----------------------------------------------------------------------------------------------------|----------------------------------------------------------------------------------------------------|----------------------------------------------------------------------------------------------------|
|                                      | >> Section Admin Dashbo                                                                                                    | ard >> <u>View Group: UHNS - 1709</u>                                                                                                    | 909 >> <u>Add Group Member</u>                                                                                                    |                                                                                                    | 11                                                                                                    | September 2009                                                                                         |
|                                      | Add Group Member                                                                                                    |                                                                                                    |                                                                                                    |                                                                                                    |                                                                                                    | Help                                                                                                   |
|                                      | ✓ Send a message t                                                                                                    | to new members                                                                                                    |                                                                                                    |                                                                                                    |                                                                                                    |                                                                                                    |
|                                      | -                                                                                                    | to group supervisors                                                                                                    |                                                                                                    |                                                                                                    |                                                                                                    |                                                                                                    |
|                                      | _                                                                                                    |                                                                                                    |                                                                                                    |                                                                                                    |                                                                                                    |                                                                                                    |
|                                      | Go directly to a user<br>You can search for a list o                                                                                                    | of users by separating their nam                                                                                                    | mes with commas <u>more</u> .                                                                                                    |                                                                                                    |                                                                                                    |                                                                                                    |
|                                      | Surname 💌 :                                                                                                    |                                                                                                    |                                                                                                    |                                                                                                    | Find                                                                                                    |                                                                                                    |
|                                      |                                                                                                    | unds Like O Exact Match                                                                                                    |                                                                                                    |                                                                                                    |                                                                                                    |                                                                                                    |
|                                      | Or select a departme                                                                                                    | ent or organisation                                                                                                    |                                                                                                    |                                                                                                    |                                                                                                    |                                                                                                    |
| 1) Highlight the                     | Organisation / Departme                                                                                                    | -                                                                                                    |                                                                                                    |                                                                                                    |                                                                                                    |                                                                                                    |
| relevant                             | ◆ Everyone                                                                                                    |                                                                                                    |                                                                                                    |                                                                                                    |                                                                                                    | *                                                                                                    |
| learners                             | User Type                                                                                                    |                                                                                                    |                                                                                                    |                                                                                                    |                                                                                                    |                                                                                                    |
|                                      |                                                                                                    |                                                                                                    |                                                                                                    |                                                                                                    |                                                                                                    | ×                                                                                                    |
| 2) Select Add                        | Paul                                                                                                    | ButlerEOA                                                                                                    | LS298DD                                                                                                    | PABEOA                                                                                                    | Organisation Admin                                                                                                    | <u>^</u>                                                                                               |
| Selected                             | ✓ Ian                                                                                                    | Carruthers                                                                                                    | LS298DD                                                                                                    | 170909IN                                                                                                    | Learner                                                                                                    |                                                                                                    |
|                                      |                                                                                                    | Carruners                                                                                                    |                                                                                                    |                                                                                                    |                                                                                                    |                                                                                                    |
|                                      | enable                                                                                                    | sa                                                                                                    | LS298DD                                                                                                    | enablesa                                                                                                    | Section Admin                                                                                                    | =                                                                                                    |
|                                      | ✓ Lindsay                                                                                                    | Skelton                                                                                                    | LS298DD                                                                                                    | 170909LS                                                                                                    | Learner                                                                                                    |                                                                                                    |
|                                      | Sally                                                                                                    | Smith                                                                                                    | LS298DD                                                                                                    | 170909SS                                                                                                    | Learner                                                                                                    |                                                                                                    |
|                                      | Check All Uncheck                                                                                                    |                                                                                                    |                                                                                                    |                                                                                                    |                                                                                                    |                                                                                                    |
|                                      |                                                                                                    |                                                                                                    | 7                                                                                                    | records Add /                                                                                                    | Remove by Filter Add                                                                                                    | Selected                                                                                               |
|                                      |                                                                                                    |                                                                                                    |                                                                                                    |                                                                                                    |                                                                                                    |                                                                                                    |
|                                      | Contact Us                                                                                                    |                                                                                                    |                                                                                                    | Copyright                                                                                                    | 1995-2009 Virtual College Group PLC   All                                                                                                    | Rights Reserved                                                                                        |
|                                      | If you have                                                                                                    | clicked the box                                                                                                    | to send a mes                                                                                                    | sage to new                                                                                                    | members, then the fo                                                                                                    | llowing screen will                                                                                    |
|                                      | If you have<br>appear                                                                                                    | clicked the box                                                                                                    | to send a mes                                                                                                    | sage to new                                                                                                    | members, then the fo                                                                                                    | bllowing screen will                                                                                   |
|                                      | -                                                                                                    | e clicked the box                                                                                                    | to send a mes                                                                                                    | -                                                                                                    | members, then the fo                                                                                                    | ollowing screen will                                                                                   |
|                                      | appear                                                                                                    | clicked the box                                                                                                    | Home Manage Use                                                                                                    | s Help & Support                                                                                                    |                                                                                                    | Ollowing screen will 06 November 2015                                                                  |
|                                      | appear<br>>> <u>Section Admin C</u><br>Send Message                                                                                                    | Dashboard >> View Group >> Ad                                                                                                    | Home Manage Use                                                                                                    | s Help & Support                                                                                                    |                                                                                                    | _                                                                                                    |
|                                      | appear<br><u>&gt;&gt; Section Admin 0</u><br>Send Message<br>Preview: email-                                                                                                    | Dashboard >> View Group >> Ad                                                                                                    | │ Home │ Manage Use<br>dd Group Member ≫ Send Mr                                                                                                    | s   Help & Support  <br>sssare                                                                                                    | Logout                                                                                                    | 06 November 2015                                                                                       |
|                                      | appear<br><u>&gt; Section Admin for</u><br>Send Message<br>Preview: email-<br>The system car<br>required.                                                                                                    | Dashboard >> View Group >> Ac<br>-message<br>n automatically send a mess                                                                                                    | Home Manage Use<br>dd Group Member >> Send M<br>sage to let people know wh                                                                                                    | s Help & Support searce                                                                                                    | Logout<br>n. Below is the draft email that you                                                                                                    | 06 November 2015                                                                                       |
|                                      | appear<br>>> Section Admin (<br>Send Message<br>Preview: email-<br>The system car<br>required.<br>The text in bra                                                                                                    | Dashboard >> View Group >> Ac<br>-message<br>n automatically send a mess                                                                                                    | Home Manage Use<br>dd Group Member >> Send M<br>sage to let people know wh                                                                                                    | s Help & Support searce                                                                                                    | Logout                                                                                                    | 06 November 2015                                                                                       |
|                                      | Appear<br>>> Section Admin C<br>Send Message<br>Preview: email-<br>The system car<br>required.<br>The text in bra-<br>etc - please do<br>The preview sh                                                                                                    | Dashboard >> View Group >> Ad<br>-message<br>n automatically send a mess<br>ckets {} are where informat<br>o not change those.                                                                                                    | Home Manage Use<br>dd Group Member >> Send Mr<br>sage to let people know wh<br>tion is pulled automatically                                                                                                    | s Help & Support searce                                                                                                    | Logout<br>n. Below is the draft email that you                                                                                                    | 06 November 2015                                                                                       |
|                                      | appear<br>>> Section Admin C<br>Send Message<br>Preview: email-<br>The system car<br>required.<br>The text in bra<br>etc - please do                                                                                                    | Dashboard >> View Group >> Ad<br>-message<br>n automatically send a mess<br>ckets () are where informat<br>o not change those.<br>nows your details, not the re-<br>information                                                                                                    | Home Manage Use<br>dd Group Member >> Send Mr<br>sage to let people know wh<br>tion is pulled automatically                                                                                                    | s Help & Support searce                                                                                                    | Logout<br>n. Below is the draft email that you                                                                                                    | 06 November 2015                                                                                       |
|                                      | appear<br>→ Section Admin []<br>Send Message<br>Preview: email-<br>The system can<br>required.<br>The text in bra<br>etc - please do<br>The preview sh<br>List of system i<br>Help with form                                                                                                    | Dashboard >> View Group >> Ad<br>message<br>n automatically send a mess<br>ckets () are where informat<br>o not change those.<br>nows your details, not the rea<br>information<br>atting                                                                                                    | Home Manage Use<br>dd Group Member >> Send Mr<br>sage to let people know wh<br>tion is pulled automatically                                                                                                    | s Help & Support searce                                                                                                    | Logout<br>n. Below is the draft email that you                                                                                                    | 06 November 2015                                                                                       |
| 3) Click Send                        | Appear<br>>> Section Admin C<br>Send Message<br>Preview: email-<br>The system car<br>required.<br>The text in bra-<br>etc - please do<br>The preview sh<br>List of system i<br>Help with form                                                                                                    | Dashboard >> View Group >> Ad<br>-message<br>n automatically send a mess<br>ckets () are where informat<br>o not change those.<br>nows your details, not the re-<br>information                                                                                                    | Home Manage Use<br>dd Group Member >> Send Mr<br>sage to let people know wh<br>tion is pulled automatically                                                                                                    | s Help & Support searce                                                                                                    | Logout<br>n. Below is the draft email that you                                                                                                    | 06 November 2015                                                                                       |
| 3) Click <b>Send</b><br>when you are | Appear     Section Admin C     Section Admin C     Section A | Dashboard >> View Group >> Ad<br>message<br>n automatically send a mess<br>ckets () are where informat<br>o not change those.<br>nows your details, not the rea<br>information<br>atting                                                                                                    | Home Manage Use<br>dd Group Member >> Send M<br>sage to let people know wh<br>tion is pulled automatically<br>cipient's                                                                                                    | BISAGE                                                                                                    | Logout<br>n. Below is the draft email that you<br>ch individual recipient eg. their nam                                                                                                    | 06 November 2015                                                                                       |
| when you are ready to send           | Appear<br>Section Admin C<br>Send Message<br>Preview: email-<br>The system car<br>required.<br>The text in bra<br>etc - please do<br>The preview sh<br>List of system il<br>Help with form<br>Dear enable sa<br>We are pleased to<br>How to Delegate                                                                                                    | Dashboard >> View Group >> Ad<br>-message<br>n automatically send a mess<br>ckets {} are where informat<br>n of change those.<br>hows your details, not the re-<br>information<br>atting<br>ing Registration Details<br>o confirm that you are now regist<br>Effectively                                                                                                    | Home Manage Use<br>dd Group Member >> Send M<br>sage to let people know wh<br>tion is pulled automatically<br>cipient's                                                                                                    | s Help & Support<br>pssage<br>at action you have take<br>from the system for ea<br>g Management System a                                                                                                    | Logout<br>n. Below is the draft email that you<br>ch individual recipient eg. their nam                                                                                                    | 06 November 2015                                                                                       |
| when you are                         | Appear<br>Section Admin C<br>Send Message<br>Preview: email-<br>The system car<br>required.<br>The text in bra<br>etc - please do<br>The preview sh<br>List of system il<br>Help with form<br>Dear enable sa<br>We are pleased to<br>How to Delegate                                                                                                    | Dashboard >> View Group >> Ad<br>-message<br>n automatically send a mess<br>ckets () are where informat<br>not change those.<br>Hows your details, not the re-<br>information<br>atting<br>ing Registration Details<br>o confirm that you are now regist<br>Effectively<br>erial can be accessed at <u>www.yo</u>                                                                                                    | Home Manage Use<br>dd Group Member >> Send M<br>sage to let people know wh<br>tion is pulled automatically<br>cipient's                                                                                                    | s Help & Support<br>pssage<br>at action you have take<br>from the system for ea<br>g Management System a                                                                                                    | Logout<br>n. Below is the draft email that you<br>ch individual recipient eg. their nam                                                                                                    | 06 November 2015                                                                                       |
| when you are ready to send           | Appear<br>Send Message<br>Preview: email-<br>The system car<br>required.<br>The system car<br>required.<br>The text in bra<br>the preview sh<br>List of system i<br>Help with form<br>Dear enable sa<br>We are pleased it<br>How to Delegate<br>Your training matu                                                                                                    | Dashboard >> View Group >> Ad<br>-message<br>n automatically send a mess<br>ckets () are where informat<br>not change those.<br>Hows your details, not the re-<br>information<br>atting<br>ing Registration Details<br>o confirm that you are now regist<br>Effectively<br>erial can be accessed at <u>www.yo</u>                                                                                                    | Home Manage Use<br>dd Group Member >> Send M<br>sage to let people know wh<br>tion is pulled automatically<br>cipient's<br>tered on the E>nable Learnin<br>sctms.co.uk using the followin                                                                                                    | s Help & Support<br>253300<br>at action you have take<br>from the system for ea<br>g Management System a<br>g username                                                                                                    | n. Below is the draft email that you<br>ch individual recipient eg. their nam                                                                                                    | 06 November 2015                                                                                       |
| ready to send                        | Appear<br>Send Message<br>Preview: email-<br>The system car<br>required.<br>The system car<br>required.<br>The text in bra<br>the preview sh<br>List of system i<br>Help with form<br>Dear enable sa<br>We are pleased it<br>How to Delegate<br>Your training matu                                                                                                    | Dashboard >> View Group >> Ad<br>-message<br>n automatically send a mess<br>ckets () are where informat<br>not change those.<br>hows your details, not the real<br>information<br>atting<br>ing Registration Details<br>o confirm that you are now regist<br>Effectively<br>erial can be accessed at www.vi<br>sa                                                                                                    | Home Manage Use<br>dd Group Member >> Send M<br>sage to let people know wh<br>tion is pulled automatically<br>cipient's<br>tered on the E>nable Learnin<br>sctms.co.uk using the followin                                                                                                    | s       Help & Support         sssana       sssana         at action you have take       from the system for early a system of a system of a system | n. Below is the draft email that you<br>ch individual recipient eg. their nam<br>nd can use your material for                                                                                                    | 06 November 2015<br>can customise if<br>e, their login details                                         |
| when you are ready to send           | Appear<br>Send Message<br>Preview: email-<br>The system car<br>required.<br>The system car<br>required.<br>The text in bra<br>The text in bra<br>the preview sh<br>List of system<br>Help with form<br>Dear enable sa<br>We are pleased to<br>How to Delegate<br>Your training matu<br>username - pabs<br>When you first log                                                                                                    | Dashboard >> View Group >> Ad<br>-message<br>n automatically send a mess<br>ckets () are where informat<br>not change those.<br>hows your details, not the real<br>information<br>atting<br>ing Registration Details<br>o confirm that you are now regist<br>Effectively<br>erial can be accessed at www.vi<br>sa                                                                                                    | Home Manage Use<br>dd Group Member >> Send M<br>sage to let people know wh<br>tion is pulled automatically<br>cipient's<br>tered on the E>nable Learnin<br>sctms.co.uk using the followin                                                                                                    | <ul> <li>Help &amp; Support</li> <li>at action you have take<br/>from the system for earling</li> <li>g Management System a</li> <li>g username</li> <li>If wish to you</li> <li>Edit button, in</li> </ul>                                                                                                    | n. Below is the draft email that you<br>ch individual recipient eg. their nam<br>nd can use your material for<br>u can edit the messa<br>making the relevant o                                                                                                   | 06 November 2015<br>can customise if<br>e, their login details                                         |
| when you are ready to send           | Appear<br>→ Section Admin F<br>Send Message<br>Preview: email-<br>The system car<br>required.<br>The system car<br>required.<br>The text in bra<br>The text in bra<br>te - please do<br>The preview sh<br>List of system i<br>Help with form<br>Dear enable sa<br>We are pleased to<br>How to Delegate<br>Your training matu<br>username - pabs<br>When you first log<br>Edit                                                                                                    | Dashboard >> View Group >> Ad<br>-message<br>n automatically send a mess<br>ckets () are where informat<br>not change those.<br>hows your details, not the real<br>information<br>atting<br>ing Registration Details<br>o confirm that you are now regist<br>Effectively<br>erial can be accessed at www.vi<br>sa                                                                                                    | Home Manage Use<br>dd Group Member >> Send Me<br>sage to let people know wh<br>tion is pulled automatically<br>cipient's<br>tered on the E>nable Learnin<br>teres.co.uk using the followin<br>the "Edit Profile" link to cha                                                                                                    | <ul> <li>Help &amp; Support</li> <li>at action you have take<br/>from the system for earling</li> <li>g Management System a</li> <li>g username</li> <li>If wish to you</li> <li>Edit button, in</li> </ul>                                                                                                    | n. Below is the draft email that you<br>ch individual recipient eg. their nam<br>nd can use your material for                                                                                                    | 06 November 2015<br>can customise if<br>e, their login details                                         |
| when you are ready to send           | Appear<br>→ Section Admin F<br>Send Message<br>Preview: email-<br>The system car<br>required.<br>The system car<br>required.<br>The text in bra<br>The text in bra<br>te - please do<br>The preview sh<br>List of system i<br>Help with form<br>Dear enable sa<br>We are pleased to<br>How to Delegate<br>Your training matu<br>username - pabs<br>When you first log<br>Edit                                                                                                    | Dashboard >> View Group >> Ad<br>-message<br>n automatically send a mess<br>ckets () are where informat<br>not change those.<br>Hows your details, not the re-<br>information<br>atting<br>ing Registration Details<br>to confirm that you are now regist<br>Effectively<br>erial can be accessed at www.vi<br>sa<br>into the system, please click on<br>into the system, please click on                                                                           | Home Manage Use<br>dd Group Member >> Send Me<br>sage to let people know wh<br>tion is pulled automatically<br>cipient's<br>tered on the E>nable Learnin<br>teres.co.uk using the followin<br>the "Edit Profile" link to cha                                                                                                    | <ul> <li>Help &amp; Support</li> <li>at action you have take<br/>from the system for earling</li> <li>g Management System a</li> <li>g username</li> <li>If wish to you</li> <li>Edit button, in</li> </ul>                                                                                                    | n. Below is the draft email that you<br>ch individual recipient eg. their nam<br>nd can use your material for<br>u can edit the messa<br>making the relevant o                                                                                                   | 06 November 2015<br>can customise if<br>e, their login details                                         |
| when you are ready to send           | Appear<br>→ Section Admin F<br>Send Message<br>Preview: email-<br>The system car<br>required.<br>The system car<br>required.<br>The text in bra<br>The text in bra<br>the preview sh<br>List of system 1<br>Help with form<br>Dear enable sa<br>We are pleased to<br>How to Delegate<br>Your training matu<br>username - pabs<br>When you first log<br>Edit<br>Select people f                                                                                                    | Cashboard >> View Group >> Ad<br>-message<br>In automatically send a mess<br>ckets () are where information<br>on to change those.<br>Hows your details, not the reaching<br>ing Registration Details<br>o confirm that you are now regist<br>Effectively<br>erial can be accessed at www.vi<br>a<br>into the system, please click on<br>into the system, please click on<br>into the following list to record<br>from the following list to record<br>rat Name i s | Home     Manage Use       dd Group Member >> Send Me       sage to let people know wh       tion is pulled automatically       cipient's   tered on the E>nable Learning       tered on the E>nable Learning       tered on the E>nable Learning       tered on the E>nable Learning       tered on the E>nable Learning       tered on the E>nable Learning       tered on the E>nable Learning       tered on the E>nable Learning       tered on the E>nable Learning                                                                                                    | s       Help & Support         sssnace         at action you have take         from the system for early         g Management System a         g username         If wish to you         Edit button, in         message an         ser ID 1                                                                                                    | n. Below is the draft email that you<br>ch individual recipient eg. their nam<br>ind can use your material for<br>u can edit the messa<br>making the relevant of<br>d selecting Done                                                                             | 06 November 2015<br>can customise if<br>e, their login details                                         |
| when you are ready to send           | Appear<br>Section Admin C<br>Send Message<br>Preview: email-<br>The system car<br>required.<br>The system car<br>required.<br>The text in bra<br>The text in bra<br>The text in bra<br>Car enable sa<br>We are pleased to<br>How to Delegate<br>Your training matures<br>when you first log<br>Edit<br>Recipients<br>Select people f                                                                                                    | Dashboard >> View Group >> Ad<br>-message<br>In automatically send a mess<br>ckets () are where information<br>not change those.<br>Hows your details, not the reaching<br>ing Registration Details<br>o confirm that you are now regist<br>Effectively<br>erial can be accessed at www.vi<br>a<br>into the system, please click on<br>into the system, please click on<br>into the following list to rece<br>rom the following list to rece<br>rst Name i s        | Home     Manage Use       dd Group Member >> Send M       age to let people know wh       tion is pulled automatically       cipient's   tered on the E>nable Learning       tered on the E>nable Learning       tered on the E>nable Learning | at action you have take         at action you have take         from the system for each         g Management System a         g username         If wish to you         Edit button, in         message an         ser ID :         paul buffe                                                                                                    | n. Below is the draft email that you<br>ch individual recipient eg. their nam<br>nd can use your material for<br>u can edit the messa<br>making the relevant of<br>d selecting Done                                                                              | 06 November 2015                                                                                       |
| when you are ready to send           | Section Admin C<br>Send Message<br>Preview: email-<br>The system car<br>required.<br>The system car<br>required.<br>The text in bra<br>The text in bra<br>the preview sh<br>List of system i<br>Help with form<br>Dear enable sa<br>We are pleased to<br>How to Delegate<br>Your training matu<br>username - pabs<br>When you first log<br>Edit<br>Recipients<br>Select people f                                                                                                    | Dashboard >> View Group >> Ad<br>-message<br>In automatically send a mess<br>ckets () are where information<br>not change those.<br>Hows your details, not the reaching<br>ing Registration Details<br>o confirm that you are now regist<br>Effectively<br>erial can be accessed at www.vi<br>a<br>into the system, please click on<br>into the system, please click on<br>into the following list to rece<br>rat Name i s<br>Butter13<br>Butter14                  | Home     Manage Use       dd Group Member >> Send M       age to let people know wh       tion is pulled automatically       cipient's   tered on the E>nable Learning       tered on the E>nable Learning tered on the E>nable Learning tered on the message. Any re Surname 1 U Butter13 Butter14                                                                                                    | at action you have take         at action you have take         from the system for each         g Management System a         g username         If wish to you         Edit button, n         message an         ser ID ;         paul. butte                                                                                                    | n. Below is the draft email that you<br>ch individual recipient eg. their nam<br>ind can use your material for<br>u can edit the messa<br>making the relevant of<br>d selecting Done<br>Email Address ;<br>rr@virtual-cvollege.co.uk                             | 06 November 2015<br>can customise if<br>e, their login details<br>ge by clicking the<br>changes to the |
| when you are ready to send           | Section Admin C<br>Send Message<br>Preview: email-<br>The system car<br>required.<br>The system car<br>required.<br>The text in bra<br>The text in bra<br>the preview sh<br>List of system i<br>Help with form<br>Dear enable sa<br>We are pleased to<br>How to Delegate<br>Your training matu<br>username - pabs<br>When you first log<br>Edit<br>Recipients<br>Select people f                                                                                                    | Dashboard >> View Group >> Ad<br>-message<br>In automatically send a mess<br>ckets () are where information<br>not change those.<br>Hows your details, not the reaching<br>ing Registration Details<br>o confirm that you are now regist<br>Effectively<br>erial can be accessed at www.vi<br>a<br>into the system, please click on<br>into the system, please click on<br>into the following list to rece<br>rom the following list to rece<br>rst Name i s        | Home     Manage Use       dd Group Member >> Send M       age to let people know wh       tion is pulled automatically       cipient's   tered on the E>nable Learning       tered on the E>nable Learning       tered on the E>nable Learning | at action you have take         at action you have take         from the system for each         g Management System a         g username         If wish to you         Edit button, n         message an         ser ID ;         paul. butte                                                                                                    | n. Below is the draft email that you<br>ch individual recipient eg. their nam<br>nd can use your material for<br>u can edit the messa<br>making the relevant of<br>d selecting Done                                                                              | 06 November 2015<br>can customise if<br>e, their login details<br>ge by clicking the<br>changes to the |
| when you are ready to send           | appear         >> Section Admin 0         Send Message         Preview: email-         The system carrequired.         The text in branch         text of praview shell         List of system i         Help with form         Dear enable sa         We are pleased to         How to Delegate         Your training matusername - pabs         When you first log         Edit         Recipients         Select people f         Fin         Yeaul         Yeaul                                                                                                    | Dashboard >> View Group >> Ad<br>-message<br>n automatically send a mess<br>ckets () are where informat<br>o not change those.<br>ing Registration Details<br>o confirm that you are now regist<br>effectively<br>erial can be accessed at www.you<br>is a<br>pinto the system, please click on<br>rom the following list to rece<br>rat Name (                                                                                                    | Home       Manage Use         dd Group Member >> Send Mr         sage to let people know wh         tion is pulled automatically         cipient's         tered on the E>nable Learnin         ctms.co.uk         using the followin         n the "Edit Profile" link to chare         eive the message. Any ref         Sumame 1       U         Butter13         Butter14                                                                                                    | at action you have take<br>from the system for ear<br>g username<br>If wish to you<br>Edit button, I<br>message an<br>ser ID 1<br>paul butk<br>paul butk                                                                                                    | n. Below is the draft email that you<br>ch individual recipient eg. their nam<br>ind can use your material for<br>u can edit the messa<br>making the relevant of<br>d selecting Done<br>Email Address ;<br>rr@virtual-cvollege.co.uk                             | 06 November 2015                                                                                       |
| when you are ready to send           | Appear<br>Send Message<br>Preview: email-<br>The system car<br>required.<br>The system car<br>required.<br>The text in bra-<br>the preview shows the send<br>List of system 1<br>Help with form<br>Dear enable sa<br>We are pleased to<br>How to Delegate<br>Your training matures and<br>We are pleased to<br>How to Delegate<br>Your training matures and<br>We are pleased to<br>How to Delegate<br>Your training matures and<br>When you first log<br>Edit<br>Recipients<br>Select people for<br>Fin<br>Paul<br>Paul<br>Paul<br>Check All Unce                                                                                                    | Dashboard >> View Group >> Ad<br>-message<br>In automatically send a mess<br>ckets () are where informat<br>o not change those.<br>Information<br>atting<br>ing Registration Details<br>o confirm that you are now regist<br>effectively<br>erial can be accessed at www.yi<br>is<br>into the system, please click on<br>atting<br>rom the following list to recor-<br>rat Name (                                                                                   | Home     Manage Use       dd Group Member >> Send M       age to let people know wh       tion is pulled automatically       cipient's   tered on the E>nable Learning       tered on the E>nable Learning tered on the E>nable Learning tered on the message. Any re Surname 1 U Butter13 Butter14                                                                                                    | s       Help & Support         hssnoo       at action you have take         at action you have take       from the system for each         g Management System a       gusername         If wish to you       Edit button, n         message an       ser ID 1         paul built       paul built         port       built                                                                                                    | n. Below is the draft email that you<br>ch individual recipient eg. their nam<br>ind can use your material for<br>u can edit the messa<br>making the relevant of<br>d selecting Done<br>Email Address :<br>r@virtual-cvollege co.uk<br>rr@virtual-cvollege co.uk | 06 November 2015                                                                                       |
| when you are ready to send           | appear         >> Section Admin 0         Send Message         Preview: email-         The system carrequired.         The text in branch         text of praview shell         List of system i         Help with form         Dear enable sa         We are pleased to         How to Delegate         Your training matusername - pabs         When you first log         Edit         Recipients         Select people f         Fin         Yeaul         Yeaul                                                                                                    | Dashboard >> View Group >> Ad<br>-message<br>n automatically send a mess<br>ckets () are where informat<br>o not change those.<br>ing Registration Details<br>o confirm that you are now regist<br>effectively<br>erial can be accessed at www.you<br>is a<br>pinto the system, please click on<br>rom the following list to rece<br>rat Name (                                                                                                    | Home       Manage Use         dd Group Member >> Send Mr         sage to let people know wh         tion is pulled automatically         cipient's         tered on the E>nable Learnin         ctms.co.uk         using the followin         n the "Edit Profile" link to chare         eive the message. Any ref         Sumame 1       U         Butter13         Butter14                                                                                                    | s       Help & Support         hssnoo       at action you have take         at action you have take       from the system for each         g Management System a       gusername         If wish to you       Edit button, n         message an       ser ID 1         paul built       paul built         port       built                                                                                                    | n. Below is the draft email that you<br>ch individual recipient eg. their nam<br>ind can use your material for<br>u can edit the messa<br>making the relevant of<br>d selecting Done<br>Email Address ;<br>rr@virtual-cvollege.co.uk                             | 06 November 2015                                                                                       |

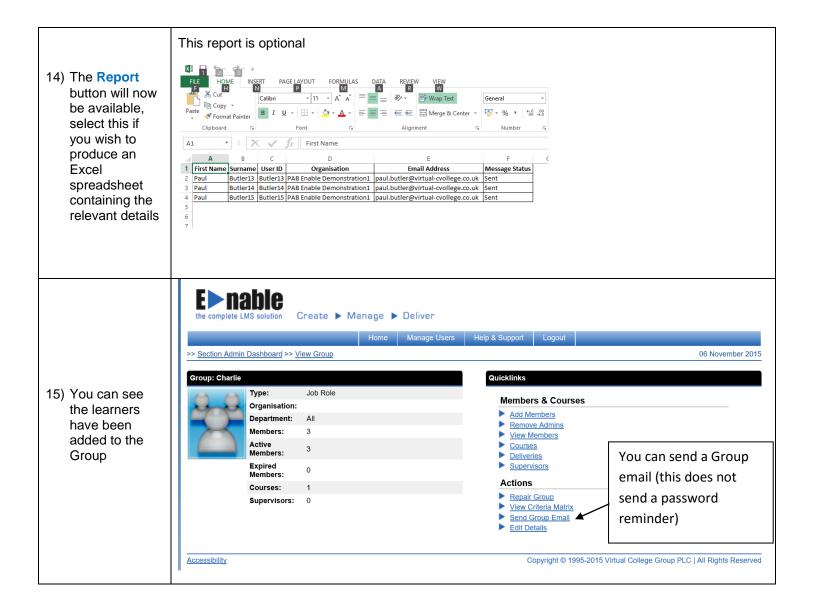